## **Mon accessoire USB Thrustmaster n'est reconnu ni dans les** Options de jeu **(ou** Contrôleurs de jeu**) du** Panneau de configuration **ni dans les jeux. Que faire ?**

Dans un premier temps, vous allez vérifier que votre accessoire a été installé sur votre ordinateur :

## Cliquez sur **Démarrer/Paramètres/Panneau de**

**configuration/Système/Matériel/Gestionnaire de périphériques**, puis sur le signe **+** situé en face de la ligne **Périphériques d'interface utilisateur**. Vous devez voir le nom **Périphérique d'interface utilisateur USB** ou le nom de votre accessoire apparaître à cet endroit.

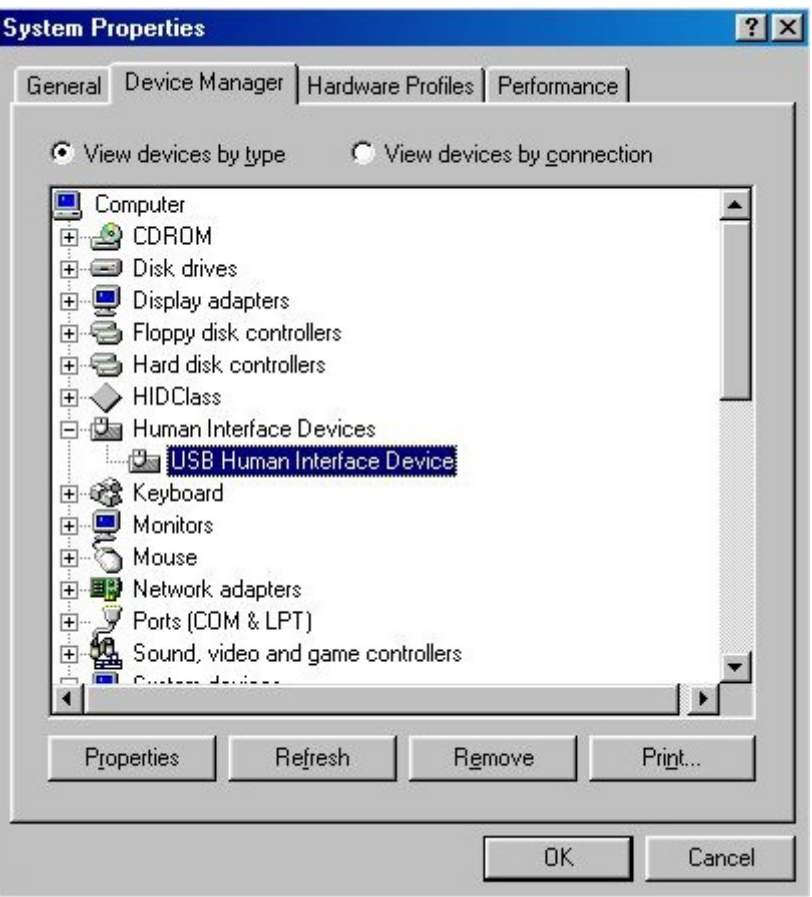

Si tel n'est pas le cas, vos ports USB sont :

- soit désactivés : allez dans le BIOS de la carte mère pour activer vos ports USB
- soit non fonctionnels : ce problème a été constaté avec certains modèles de cartes mère qui nécessitent des mises à jour pour fonctionner correctement (mise à jour du BIOS de la carte mère, driver 4 en 1 du chipset VIA, patch VIA USB filter 1.10, etc.)

Si la ligne **Périphérique d'interface utilisateur USB** apparaît, vous avez certainement installé une version de DirectX défectueuse, disponible sur le CD de certains jeux ou magazines ou sur certains sites Internet.

Ainsi, si aucune ligne spécifique au périphérique de jeu n'apparaît automatiquement dans la liste des **Contrôleurs de jeu**, il est inutile d'ajouter l'accessoire manuellement, car il sera marqué **Non-connecté** avec un message d'erreur relatif au port jeu.

## **Dans ce cas, 3 solutions s'offrent à vous :**

- a- Il suffit parfois de débrancher votre accessoire Thrustmaster du port USB et de le rebrancher aussitôt (PC allumé).
- b- Installez la version complète de DirectX 9.0 disponible sur le site de Microsoft ([www.microsoft.com/directX\)](http://www.microsoft.com/directX).

**Attention** : veillez bien à installer la version complète de DirectX 9.0. Pour en être sûr, il est préférable d'installer la version que vous trouverez au lien suivant :

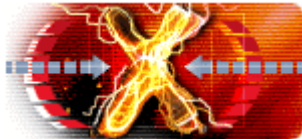

(http://www.microsoft.com/directx/homeuser/downloads/default.asp)

- Une fois cette version de DirectX 9.0 téléchargée et installée, redémarrez votre PC.
- Débranchez ensuite l'accessoire du port USB et redémarrez votre PC.

• Enfin, une fois l'ordinateur allumé, rebranchez l'accessoire sur le port USB. Son nom doit apparaître automatiquement dans la fenêtre **Options de jeu** (ou **Contrôleurs de jeu**).

- c- Si toutefois les solutions précédentes restent sans effet, vous devez réinstaller le système par dessus l'actuel, car DirectX ne se désinstalle pas :
- Débranchez votre accessoire Thrustmaster de son port USB.
- Réinstallez Windows par dessus le système actuellement installé.
- Bien entendu, aucune donnée ne sera perdue !
- Rebranchez votre accessoire Thrustmaster sur le port USB.
- Allez dans **Contrôleurs de jeu** (ou **Options de jeu**) : le nom du contrôleur

apparaîtra automatiquement.